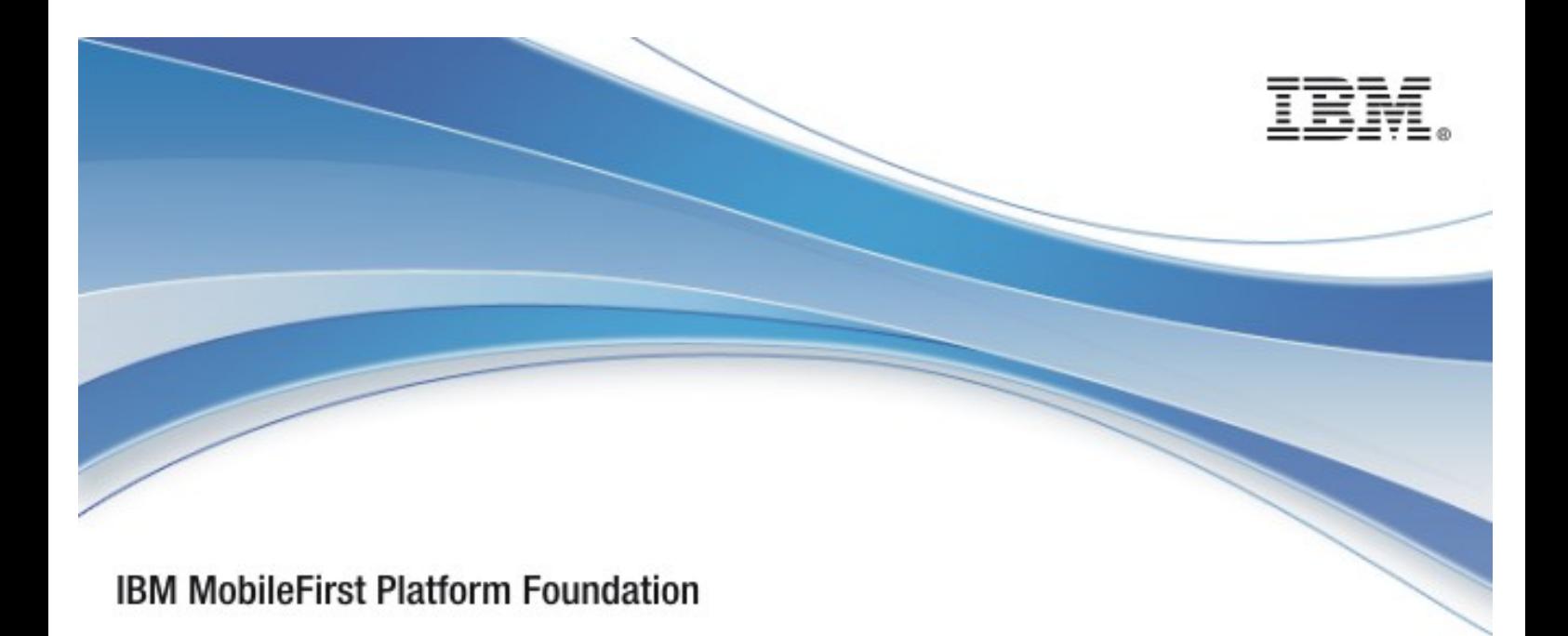

# IBM MobileFirst Platform Foundation V6.3.0

## C# client-side API for native Windows 8 apps

5 December 2014

## Copyright Notice

© Copyright IBM Corp. 2014

US Government Users Restricted Rights - Use, duplication or disclosure restricted by GSA ADP Schedule Contract with IBM Corp.

## Trademarks

IBM, the IBM logo, ibm.com®, and Worklight® are trademarks or registered trademarks of International Business Machines Corporation, registered in many jurisdictions worldwide. Other product and service names might be trademarks of IBM or other companies. A current list of IBM trademarks is available on the Web at "[Copyright and trademark information](http://www.ibm.com/legal/copytrade.shtml)" at [www.ibm.com/legal/copytrade.shtml.](http://www.ibm.com/legal/copytrade.shtml)

Microsoft, Windows, Windows NT, and the Windows logo are trademarks of Microsoft Corporation in the United States, other countries, or both.

Other company products or service names may be trademarks or service marks of others.

This document may not be reproduced in whole or in part without the prior written permission of IBM.

## About IBM

See [http://www.ibm.com/ibm/us/en/.](http://www.ibm.com/ibm/us/en/)

## **Contents**

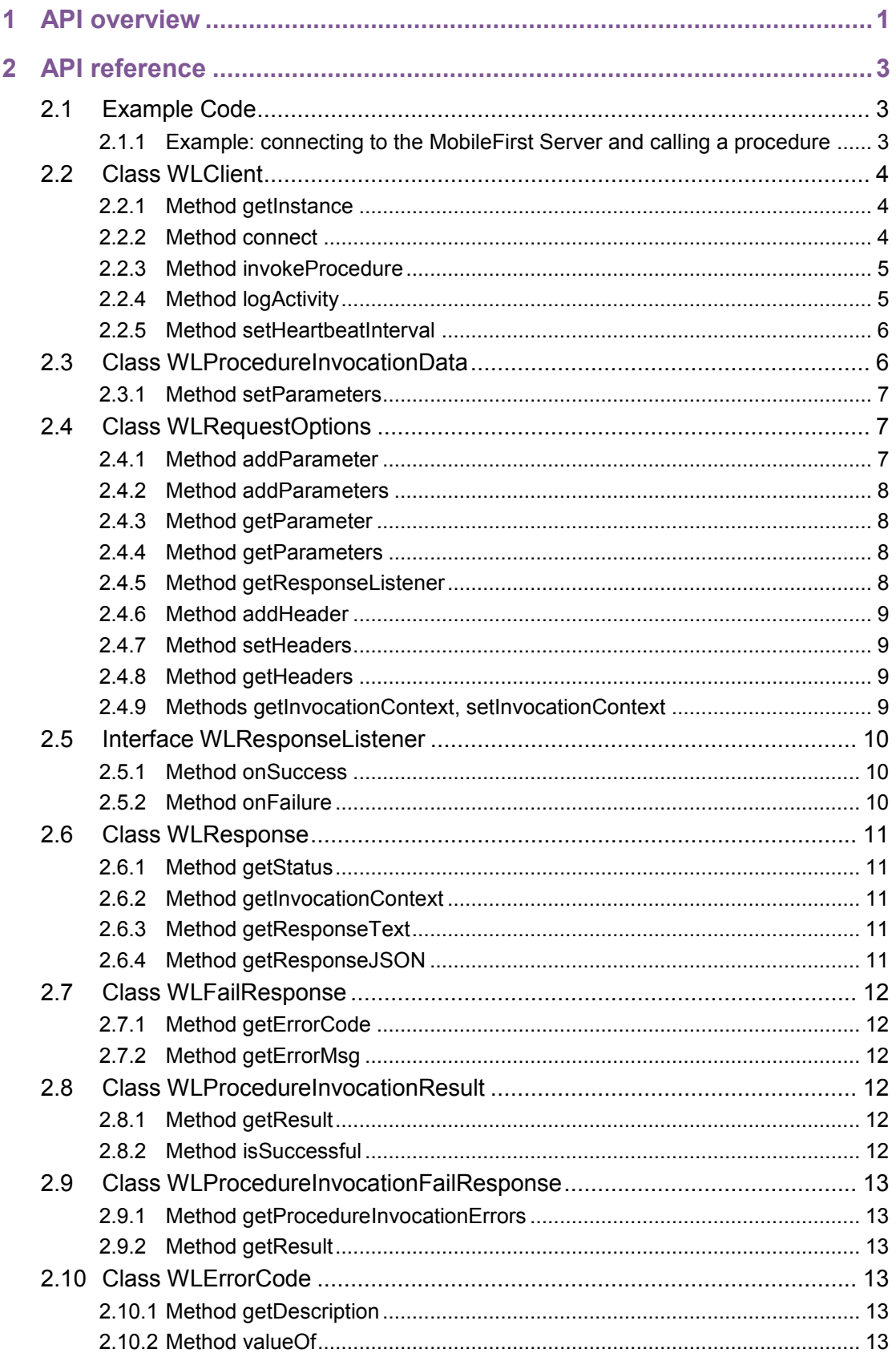

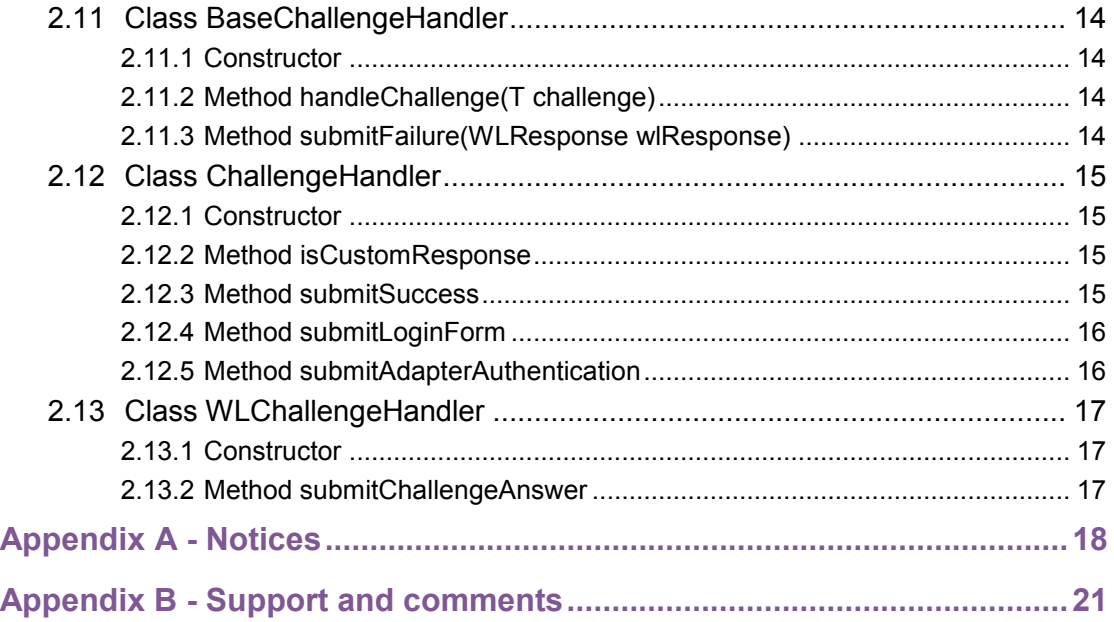

## **Tables**

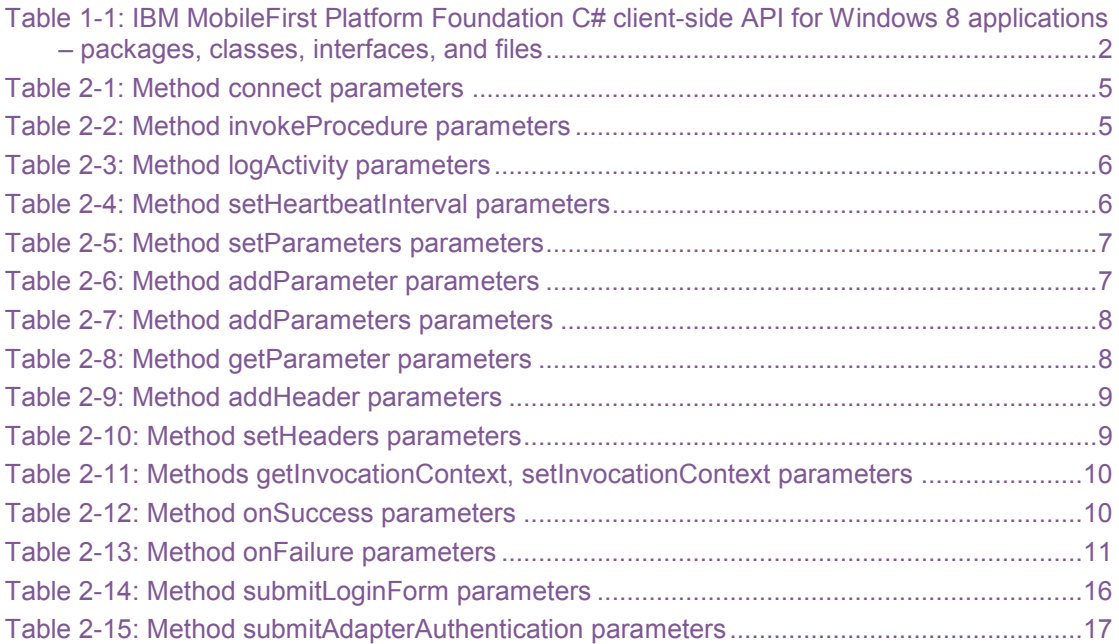

## About this document

This document is intended for Windows 8 developers who want to access IBM MobileFirst Platform Foundation services from Windows 8 applications written in C#. The document guides you through the available classes and methods.

## <span id="page-7-0"></span>1 API overview

The IBM MobileFirst Platform Foundation C# client-side API for native Windows 8 applications exposes two main capabilities:

- Calling back-end services to retrieve data and perform back-end transactions.
- Writing custom log lines for reporting and auditing purposes.

The IBM MobileFirst Platform Foundation C# client-side API for native Windows 8 applications is available as part of the IBM MobileFirst Platform Studio.

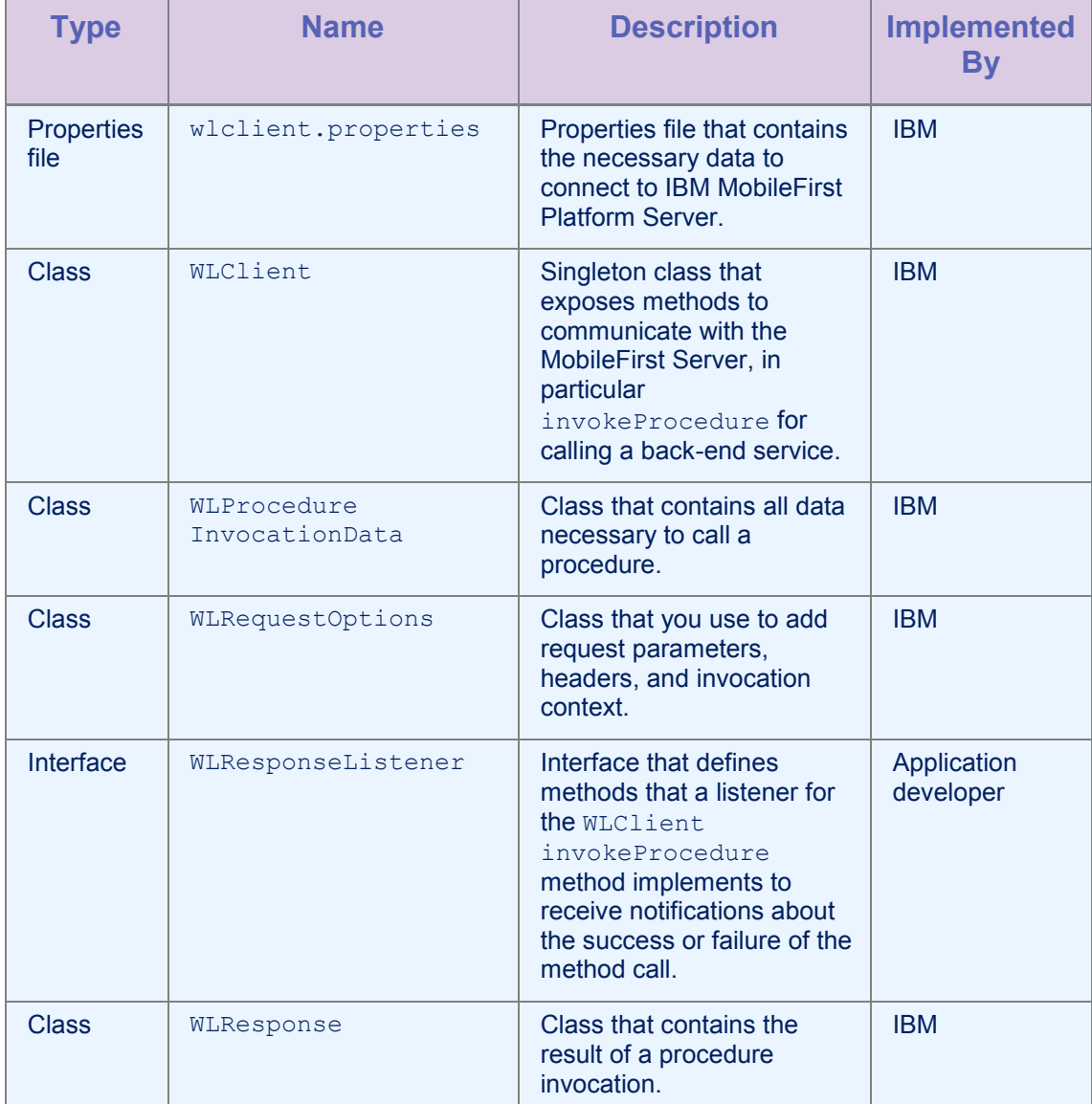

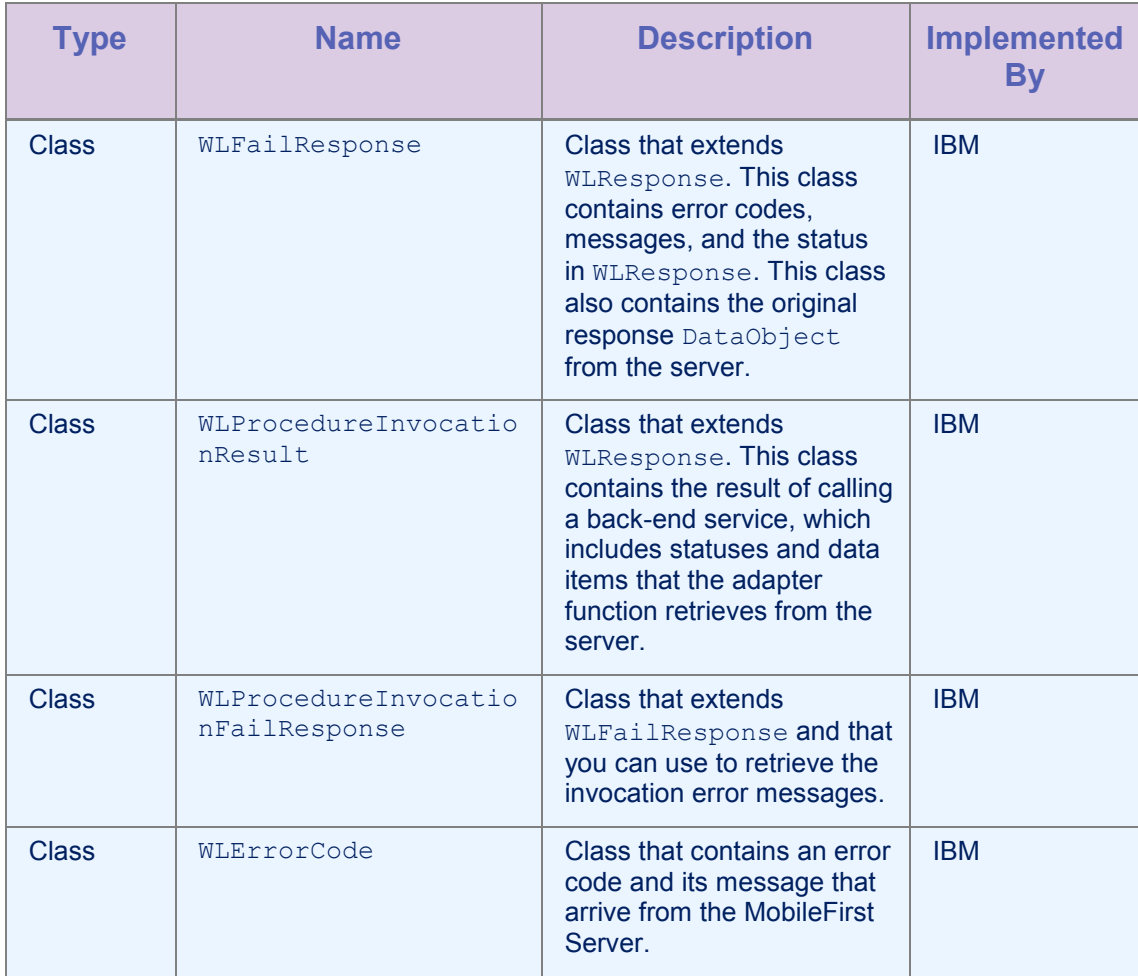

<span id="page-8-0"></span>*Table 1-1: IBM MobileFirst Platform Foundation C# client-side API for Windows 8 applications – packages, classes, interfaces, and files*

## <span id="page-9-0"></span>2 API reference

## <span id="page-9-1"></span>2.1 Example Code

The following code samples show how to use the IBM MobileFirst Platform Foundation C# client-side API for native Windows 8 applications.

## <span id="page-9-2"></span>2.1.1 Example: connecting to the MobileFirst Server and calling a procedure

#### Initializing the MobileFirst client

```
WLClient client = WLClient.getInstance();
client.connect(new MyConnectResponseListener());
```
#### Implementation of a Response Listener for connect

```
public class MyConnectResponseListener : WLResponseListener{
   public void onFailure(WLFailResponse response) {
     Debug.WriteLine("Response fail: " + response.getErrorMsg());
\qquad \} public void onSuccess(WLResponse response) {
     WLProcedureInvocationData invocationData = new 
WLProcedureInvocationData("myAdapterName", "myProcedureName");
     invocationData.setParameters(new Object[]{"stringParam"});
     String myContextObject = new String("This is my context object");
    WLRequestOptions options = new WLRequestOptions();
     options.setInvocationContext(myContextObject);
     WLClient.getInstance().invokeProcedure(invocationData, new 
MyInvokeListener(), options);
   }
}
```
## Implementation of a Response Listener for Procedure Invocation

```
public class MyInvokeListener : WLResponseListener {
   public void onFailure(WLFailResponse response) {
     Debug.WriteLine("Response failed: " + response.getErrorMsg());
```

```
\begin{array}{|c|c|c|c|c|}\n\hline\n\hline\n\end{array} public void onSuccess(WLResponse response) {
     WLProcedureInvocationResult invocationResponse = 
((WLProcedureInvocationResult) response);
      JObject items;
      try {
        items = invocationResponse.getResponseJSON(); 
        // do something with the items
      } catch (JSONException e) {
\begin{array}{ccc} \end{array} }
}
```
## <span id="page-10-0"></span>2.2 Class WLClient

This singleton class exposes methods that you use to communicate with the MobileFirst Server.

## <span id="page-10-1"></span>2.2.1 Method getInstance

#### **Syntax**

public static WLClient getInstance()

#### **Description**

This method gets the singleton instance of WLClient.

## <span id="page-10-2"></span>2.2.2 Method connect

#### Syntax

public void connect(WLResponseListener responseListener)

#### **Description**

This method sends an initialization request to the MobileFirst Server, establishes a connection with the server, and validates the application version.

**Important:** You must call this method before any other WLClient methods that communicate with the MobileFirst Server.

#### **Parameters**

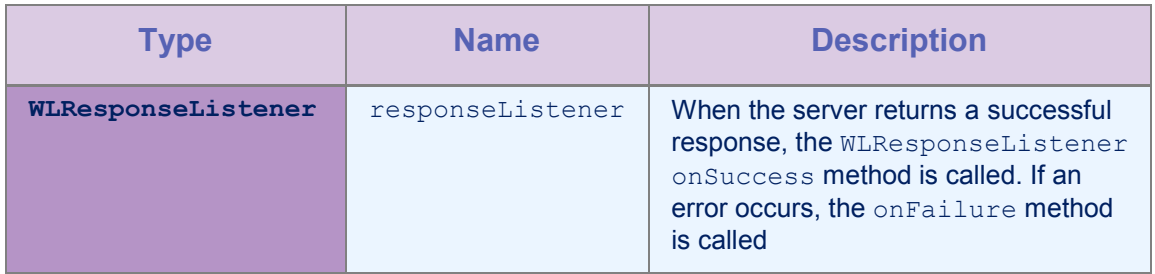

*Table 2-1: Method connect parameters*

## <span id="page-11-2"></span><span id="page-11-0"></span>2.2.3 Method invokeProcedure

#### Syntax

public void invokeProcedure ( WLProcedureInvocationData invocationData, WLResponseListener responseListener, WLRequestOptions requestOptions)

public void invokeProcedure ( WLProcedureInvocationData invocationData, WLResponseListener listener)

#### **Description**

This method sends an asynchronous call to an adapter procedure. The response is returned to the callback functions of the provided [responseListener.](#page-16-0)

If the invocation succeeds, the onSuccess method is called. If the invocation fails, the onFailure method is called.

#### Parameters

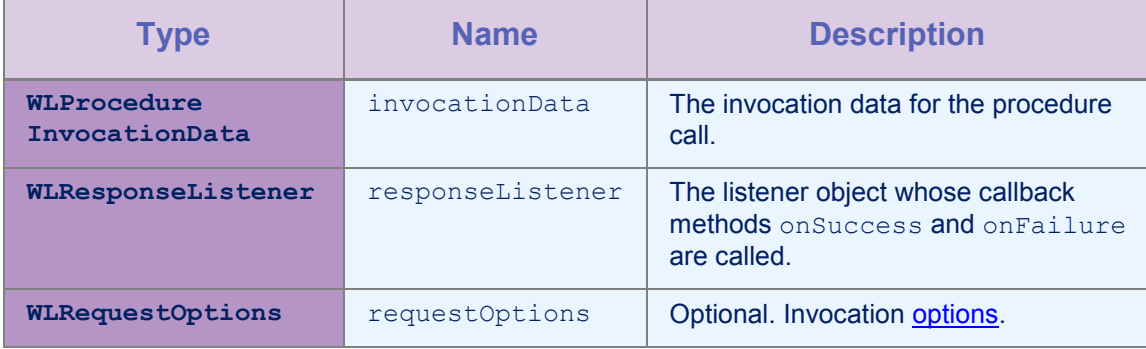

*Table 2-2: Method invokeProcedure parameters*

## <span id="page-11-3"></span><span id="page-11-1"></span>2.2.4 Method logActivity

#### Syntax

public void logActivity(String activityType)

#### **Description**

This method reports a user activity for auditing or reporting purposes.

The MobileFirst Server maintains a separate database table to store application statistics.

**Important:** Ensure that reports.exportRawData is set to true in the worklight.properties file. Otherwise, the activity is not stored in the database. You must also ensure that the following properties are entered appropriately in the worklight.properties file:

- wl.reports.db.type
- wl.reports.db.url
- wl.reports.db.username
- wl.reports.db.password

#### **Parameters**

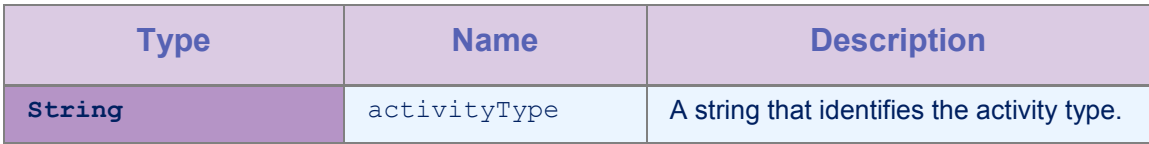

*Table 2-3: Method logActivity parameters*

## <span id="page-12-2"></span><span id="page-12-0"></span>2.2.5 Method setHeartbeatInterval

#### Syntax

public void setHeartbeatInterval(int value)

## **Description**

This method sets the interval, in seconds, at which the MobileFirst Server sends the heartbeat signal. You use the heartbeat signal to ensure that the session with the server is kept alive when the app does not issue any call to the server, such as invokeProcedure.

By default, the interval is set to 7 minutes.

#### **Parameters**

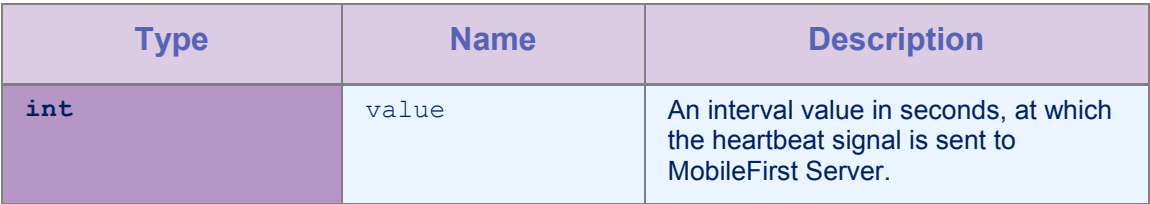

*Table 2-4: Method setHeartbeatInterval parameters*

## <span id="page-12-3"></span><span id="page-12-1"></span>2.3 Class WLProcedureInvocationData

This class contains all data necessary to call a procedure, including the following elements:

The names of the adapter and procedure to call.

• The parameters that the procedure requires.

## <span id="page-13-0"></span>2.3.1 Method setParameters

#### Syntax

public void setParameters(Object [] parameters)

## **Description**

This method sets the request parameters.

## Parameters

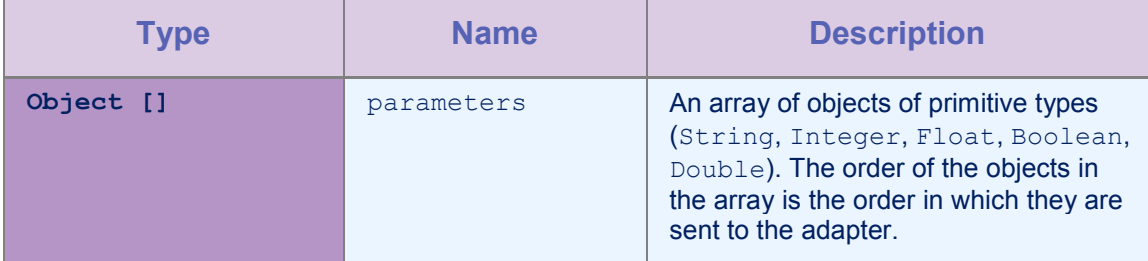

#### *Table 2-5: Method setParameters parameters*

#### Example

<span id="page-13-3"></span>invocationData.setParameters(new Object[]{"stringParam", true, 1.0,  $|1\rangle$ );

## <span id="page-13-1"></span>2.4 Class WLRequestOptions

This class contains the request parameters, headers, and invocation context.

## <span id="page-13-2"></span>2.4.1 Method addParameter

#### **Syntax**

public void addParameter(String name, String value)

#### **Description**

This method adds a request parameter with the given name and value.

#### Parameters

<span id="page-13-4"></span>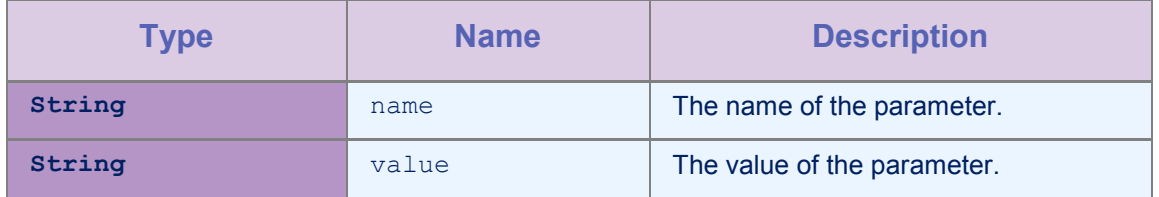

*Table 2-6: Method addParameter parameters*

## <span id="page-14-0"></span>2.4.2 Method addParameters

#### **Syntax**

```
public void addParameters(Dictionary<String, 
String> parameters)
```
#### **Description**

This method adds a table of request parameters.

## **Parameters**

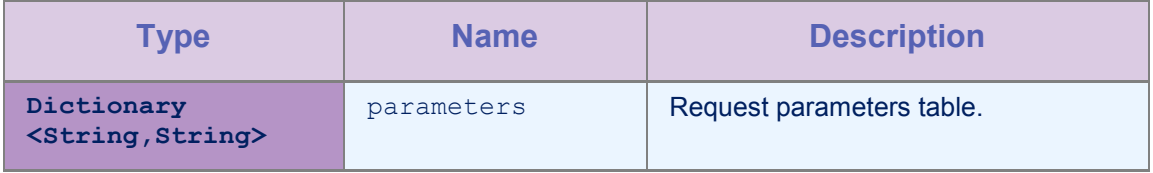

*Table 2-7: Method addParameters parameters*

#### <span id="page-14-4"></span><span id="page-14-1"></span>2.4.3 Method getParameter

#### **Syntax**

public String getParameter(String name)

### **Description**

This method returns the value of the parameter that is set.

#### Parameters

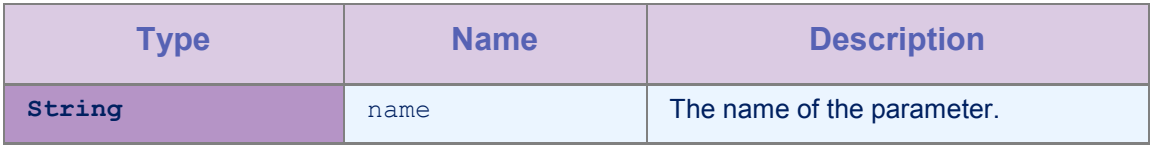

*Table 2-8: Method getParameter parameters*

## <span id="page-14-5"></span><span id="page-14-2"></span>2.4.4 Method getParameters

#### Syntax

public Dictionary<String, String> getParameters()

#### **Description**

This method returns the parameters table.

## <span id="page-14-3"></span>2.4.5 Method getResponseListener

#### **Syntax**

public WLResponseListener getResponseListener()

#### **Description**

This method returns the response listener for this request.

## <span id="page-15-0"></span>2.4.6 Method addHeader

#### **Syntax**

public void addHeader(String name, String value)

#### **Description**

This method adds a header with the given name and value.

#### **Parameters**

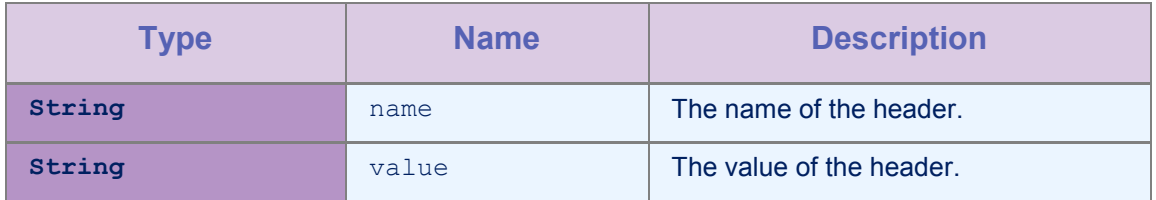

*Table 2-9: Method addHeader parameters*

## <span id="page-15-4"></span><span id="page-15-1"></span>2.4.7 Method setHeaders

#### **Syntax**

public void setHeaders(WebHeaderCollection extraHeaders)

### **Description**

This method sets the request with the given headers.

## Parameters

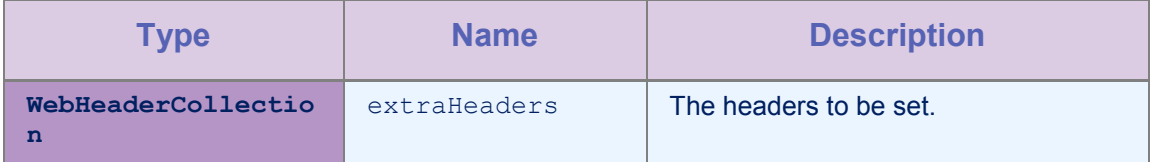

*Table 2-10: Method setHeaders parameters*

## <span id="page-15-5"></span><span id="page-15-2"></span>2.4.8 Method getHeaders

#### **Syntax**

public WebHeaderCollection getHeaders()

#### **Description**

This method returns the headers that are set for this request.

## <span id="page-15-3"></span>2.4.9 Methods getInvocationContext, setInvocationContext

### **Syntax**

public Object getInvocationContext()

public void setInvocationContext(Object invocationContext)

#### **Parameters**

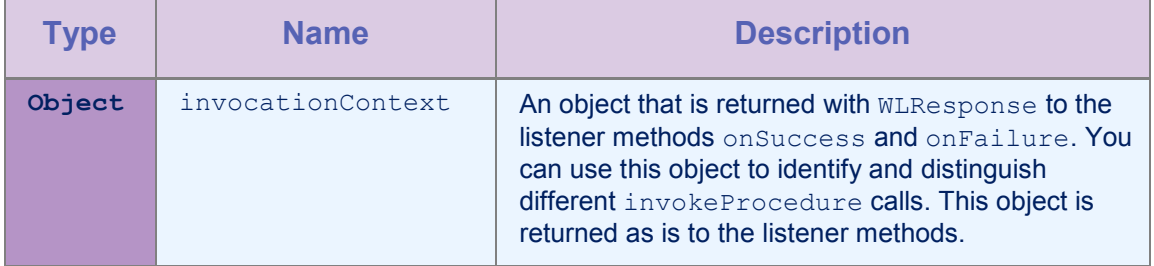

<span id="page-16-3"></span>*Table 2-11: Methods getInvocationContext, setInvocationContext parameters*

## <span id="page-16-0"></span>2.5 Interface WLResponseListener

This interface defines methods that the listener for the WLClient.invokeProcedure method implements to receive notifications about the success or failure of the method call.

#### <span id="page-16-1"></span>2.5.1 Method onSuccess

#### Syntax

public void onSuccess (WLResponse response)

#### **Description**

This method is called after successful calls to the WLCLient connect or invokeProcedure methods.

#### **Parameters**

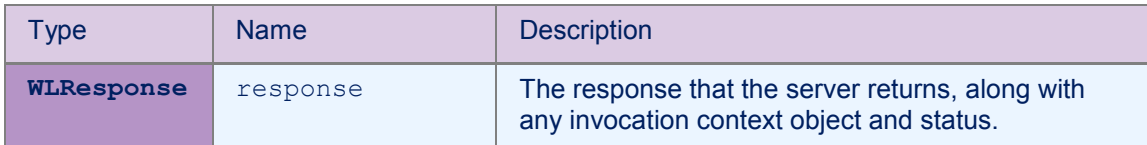

*Table 2-12: Method onSuccess parameters*

## <span id="page-16-4"></span><span id="page-16-2"></span>2.5.2 Method onFailure

#### Syntax

public void onFailure (WLFailResponse response)

## **Description**

This method is called if any failure occurred during the execution of the WLCLient connect or invokeProcedure methods.

## **Parameters**

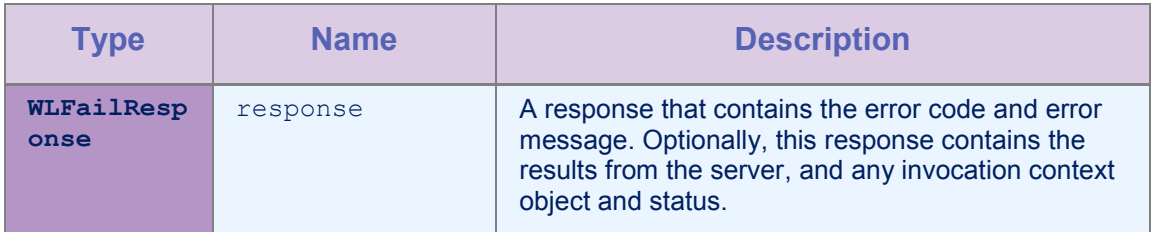

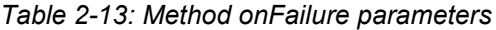

## <span id="page-17-5"></span><span id="page-17-0"></span>2.6 Class WLResponse

This class contains the result of a procedure invocation. IBM MobileFirst Platform Foundation passes this class as an argument to the listener methods of the WLClient invokeProcedure method.

## <span id="page-17-1"></span>2.6.1 Method getStatus

#### Syntax

public HttpStatusCode getStatus()

#### **Description**

This method retrieves the HTTP status from the response.

#### <span id="page-17-2"></span>2.6.2 Method getInvocationContext

#### **Syntax**

public Object getInvocationContext()

## **Description**

This method retrieves the invocation context object that is passed when the invokeProcedure method is called.

#### <span id="page-17-3"></span>2.6.3 Method getResponseText

#### Syntax

public String getResponseText()

## **Description**

This method retrieves the original response text from the server.

#### <span id="page-17-4"></span>2.6.4 Method getResponseJSON

#### Syntax

public JObject getResponseJSON()

#### **Description**

This method retrieves the response text from the server in JSON format.

## <span id="page-18-0"></span>2.7 Class WLFailResponse

This class extends WLResponse. This class contains error codes, messages, the status in WLResponse, and the original response DataObject from the server.

## <span id="page-18-1"></span>2.7.1 Method getErrorCode

#### **Syntax**

public WLErrorCode getErrorCode ()

#### **Description**

The [WLErrorCode](#page-12-1) section describes the possible errors.

### <span id="page-18-2"></span>2.7.2 Method getErrorMsg

#### **Syntax**

public String getErrorMsg()

#### **Description**

This method returns an error message that is for the developer and not necessarily suitable for the user.

## <span id="page-18-3"></span>2.8 Class WLProcedureInvocationResult

This class extends WLResponse. This class contains statuses and data that an adapter procedure retrieves.

#### <span id="page-18-4"></span>2.8.1 Method getResult

#### **Syntax**

public JObject getResult()

#### **Description**

This method returns a JObject that represents the JSON response from the server.

#### <span id="page-18-5"></span>2.8.2 Method isSuccessful

### **Syntax**

public boolean isSuccessful()

#### **Description**

This method returns  $true$  if the procedure invocation was technically successful. Application errors are returned as part of the retrieved data, and not in this flag.

## <span id="page-19-0"></span>2.9 Class WLProcedureInvocationFailResponse

This class extends WLFailResponse. This class contains statuses and data that an adapter procedure retrieves.

#### <span id="page-19-1"></span>2.9.1 Method getProcedureInvocationErrors

#### Syntax

public List<String> getProcedureInvocationErrors()

#### **Description**

This method returns a list of applicative error messages that are collected while the procedure is called.

#### <span id="page-19-2"></span>2.9.2 Method getResult

#### **Syntax**

public JObject getResult()

#### **Description**

This method returns a JObject that represents the JSON response from the server.

## <span id="page-19-3"></span>2.10Class WLErrorCode

This class contains the error code and its description that the server returns.

#### <span id="page-19-4"></span>2.10.1 Method getDescription

#### Syntax

public String getDescription()

#### **Description**

This method returns the description of this error code instance.

## <span id="page-19-5"></span>2.10.2 Method valueOf

#### Syntax

public static WLErrorCode valueOf(String errorCode)

#### **Description**

This method returns the error code instance of the errorCode that is given.

#### **Error Codes**

UNEXPECTED ERROR - Unexpected errorCode occurred. Please try again. REQUEST TIMEOUT - Request timed out.  $UNRESPONSIVE$  HOST - The service is currently unavailable. PROCEDURE ERROR - Procedure invocation errorCode. PROCEDURE PROTECTED ERROR - Procedure is protected. APP VERSION ACCESS DENIAL - Application version denied. APP VERSION ACCESS NOTIFY - Notify application version changed.

#### <span id="page-20-0"></span>2.11Class BaseChallengeHandler

This class is an abstract base class for all challenge handlers.

## <span id="page-20-1"></span>2.11.1 Constructor

#### Syntax

public BaseChallengeHandler(String realm)

#### **Description**

This method creates a BaseChallengeHandler object for a particular realm.

## <span id="page-20-2"></span>2.11.2 Method handleChallenge(T challenge)

#### Syntax

public abstract void handleChallenge(T challenge)

#### **Description**

This method must be implemented by the subclass to handle the challenge logic. For example, show a login form in a challenge from a FormBasedAuthenticator.

#### <span id="page-20-3"></span>2.11.3 Method submitFailure(WLResponse wlResponse)

#### **Syntax**

protected void submitFailure(WLResponse wlReponse)

#### **Description**

You must call this method when the challenge is answered with an error. The method is inherited from BaseChallengeHandler. Calling this method tells IBM MobileFirst Platform Foundation that the challenge was unsuccessful and that you no longer want to take any

actions to attempt to resolve the problem. This method returns control to IBM MobileFirst Platform Foundation for further handling. For example, call this method only when you know that several authentication attempts were unsuccessful and you do not want the user to continue attempting to authenticate into the realm.

## <span id="page-21-0"></span>2.12 Class ChallengeHandler

This class is an abstract class that you must extend to create custom challenge handlers.

## <span id="page-21-1"></span>2.12.1 Constructor

#### **Syntax**

public ChallengeHandler(String realmName)

#### **Description**

This method creates a ChallengeHandler object for a particular realm.

#### <span id="page-21-2"></span>2.12.2 Method isCustomResponse

#### **Syntax**

public abstract bool isCustomResponse(WLResponse response)

#### **Description**

You must implement this method to return whether a response from the server is a challenge for this ChallengeHandler. The implementation must parse the response to determine whether or not the response is a challenge for this ChallengeHandler. For example, a ChallengeHandler for a realm with a form-based authenticator must parse the response to search for the j security test parameter and return true if found.

#### <span id="page-21-3"></span>2.12.3 Method submitSuccess

#### Syntax

protected void submitSuccess(WLResponse response)

#### **Description**

You must call this method from the subclass within the onSuccess of your ChallengeHandler.

## <span id="page-22-0"></span>2.12.4 Method submitLoginForm

#### **Syntax**

protected void submitLoginForm(String requestURL, Dictionary<String, String> requestParameters, Dictionary<String, String> requestHeaders, int requestTimeoutInMs, String requestMethod)

## **Description**

This helper method submits a login form by making an HTTP request to the specified requestURL.

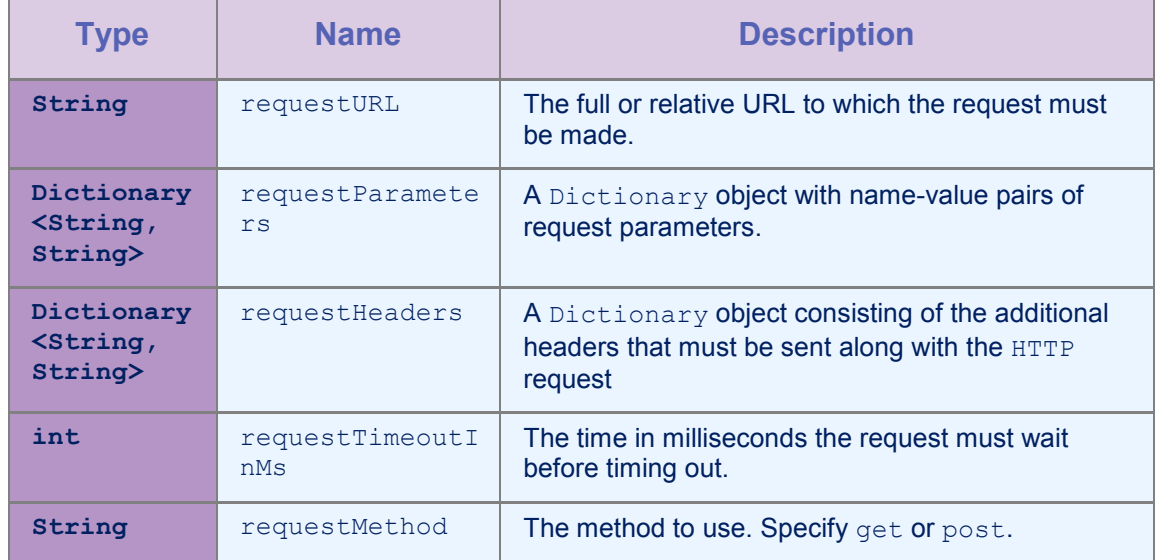

#### Parameters

*Table 2-14: Method submitLoginForm parameters*

## <span id="page-22-2"></span><span id="page-22-1"></span>2.12.5 Method submitAdapterAuthentication

#### **Syntax**

protected void submitAdapterAuthentication(String WLProcedureInvocationData invocationData, WLRequestOptions requestOptions)

## **Description**

This helper method submits a response to a challenge made by an AdapterAuthenticator by using an invokeProcedure call to the adapter procedure.

#### Parameters

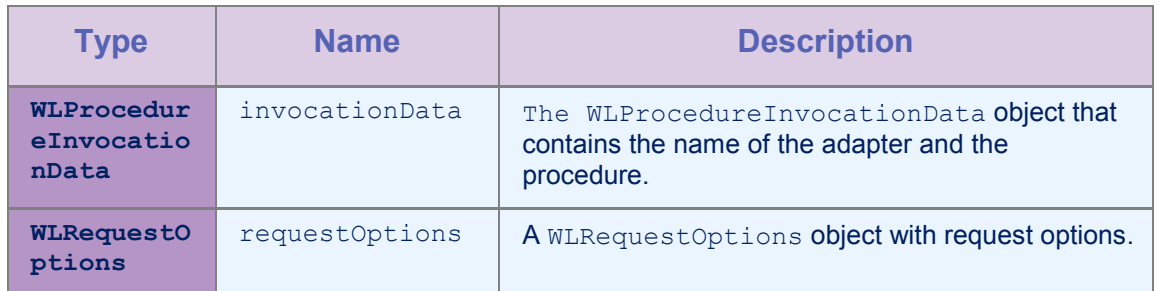

*Table 2-15: Method submitAdapterAuthentication parameters*

## <span id="page-23-3"></span><span id="page-23-0"></span>2.13Class WLChallengeHandler

This class is an abstract base class for MobileFirst challenge handlers. You must extend it to implement your own version of a MobileFirst challenge handler, for example, the RemoteDisableChallengeHandler.

## <span id="page-23-1"></span>2.13.1 Constructor

## **Syntax**

public WLChallengeHandler(String realm)

## **Description**

This method creates a WLChallengeHandler object for a particular realm.

## <span id="page-23-2"></span>2.13.2 Method submitChallengeAnswer

### **Syntax**

public void submitChallengeAnswer(Object answer)

## **Description**

Sends the answer back to the server.

## <span id="page-24-0"></span>Appendix A - Notices

Permission for the use of these publications is granted subject to these terms and conditions.

This information was developed for products and services offered in the U.S.A.

IBM® may not offer the products, services, or features discussed in this document in other countries. Consult your local IBM representative for information on the products and services currently available in your area. Any reference to an IBM product, program, or service is not intended to state or imply that only that IBM product, program, or service may be used. Any functionally equivalent product, program, or service that does not infringe any IBM intellectual property right may be used instead. However, it is the user's responsibility to evaluate and verify the operation of any non-IBM product, program, or service.

IBM may have patents or pending patent applications covering subject matter described in this document. The furnishing of this document does not grant you any license to these patents. You can send license inquiries, in writing, to:

IBM Director of Licensing IBM Corporation North Castle Drive Armonk, NY 10504-1785  $I.S.A$ 

For license inquiries regarding double-byte character set (DBCS) information, contact the IBM Intellectual Property Department in your country or send inquiries, in writing, to:

Intellectual Property Licensing Legal and Intellectual Property Law IBM Japan Ltd. 1623-14, Shimotsuruma, Yamato-shi Kanagawa 242-8502 Japan

**The following paragraph does not apply to the United Kingdom or any other country where such provisions are inconsistent with local law:** INTERNATIONAL BUSINESS MACHINES CORPORATION PROVIDES THIS PUBLICATION "AS IS" WITHOUT WARRANTY OF ANY KIND, EITHER EXPRESS OR IMPLIED, INCLUDING, BUT NOT LIMITED TO, THE IMPLIED WARRANTIES OF NON-INFRINGEMENT, MERCHANTABILITY OR FITNESS FOR A PARTICULAR PURPOSE. Some states do not allow disclaimer of express or implied warranties in certain transactions, therefore, this statement may not apply to you.

This information could include technical inaccuracies or typographical errors. Changes are periodically made to the information herein; these changes will be incorporated in new editions of the publication. IBM may make improvements and/or changes in the product(s) and/or the program(s) described in this publication at any time without notice.

Any references in this information to non-IBM Web sites are provided for convenience only and do not in any manner serve as an endorsement of those Web sites. The materials at those Web sites

are not part of the materials for this IBM product and use of those Web sites is at your own risk.

IBM may use or distribute any of the information you supply in any way it believes appropriate without incurring any obligation to you.

Licensees of this program who wish to have information about it for the purpose of enabling: (i) the exchange of information between independently created programs and other programs (including this one) and (ii) the mutual use of the information which has been exchanged, should contact:

IBM Corporation Dept F6, Bldg 1 294 Route 100 Somers NY 10589-3216 USA

Such information may be available, subject to appropriate terms and conditions, including in some cases, payment of a fee.

The licensed program described in this document and all licensed material available for it are provided by IBM under terms of the IBM Customer Agreement, IBM International Program License Agreement or any equivalent agreement between us.

Information concerning non-IBM products was obtained from the suppliers of those products, their published announcements or other publicly available sources. IBM has not tested those products and cannot confirm the accuracy of performance, compatibility or any other claims related to non-IBM products. Questions on the capabilities of non-IBM products should be addressed to the suppliers of those products.

#### **COPYRIGHT LICENSE:**

This information contains sample application programs in source language, which illustrate programming techniques on various operating platforms. You may copy, modify, and distribute these sample programs in any form without payment to IBM, for the purposes of developing, using, marketing or distributing application programs conforming to the application programming interface for the operating platform for which the sample programs are written. These examples have not been thoroughly tested under all conditions. IBM, therefore, cannot guarantee or imply reliability, serviceability, or function of these programs.

Each copy or any portion of these sample programs or any derivative work, must include a copyright notice as follows:

© (your company name) (year). Portions of this code are derived from IBM Corp. Sample Programs. © Copyright IBM Corp. enter the year or years\_. All rights reserved.

#### **Privacy Policy Considerations**

IBM Software products, including software as a service solutions, ("Software Offerings") may use cookies or other technologies to collect product usage information, to help improve the end user experience, to tailor interactions with the end user or for other purposes. In many cases no personally identifiable information is collected by the Software Offerings. Some of our Software Offerings can help enable you to collect personally identifiable information. If this Software Offering uses cookies to collect personally identifiable information, specific information about this offering's use of cookies is set forth below.

Depending upon the configurations deployed, this Software Offering may use session cookies that collect session information (generated by the application server). These cookies contain no personally identifiable information and are required for session management. Additionally, persistent cookies may be randomly generated to recognize and manage anonymous users. These cookies also contain no personally identifiable information and are required.

If the configurations deployed for this Software Offering provide you as customer the ability to collect personally identifiable information from end users via cookies and other technologies, you should seek your own legal advice about any laws applicable to such data collection, including any requirements for notice and consent. For more information about the use of various technologies, including cookies, for these purposes, see IBM's Privacy Policy at <http://www.ibm.com/privacy> and IBM's Online Privacy Statement at <http://www.ibm.com/privacy/details> the section entitled "Cookies, Web Beacons and Other Technologies" and the "IBM Software Products and Software-as-a-Service Privacy Statement" at [http://www.ibm.com/software/info/product-privacy.](http://www.ibm.com/software/info/product-privacy)

## <span id="page-27-0"></span>Appendix B - Support and comments

For the entire IBM® MobileFirst Platform documentation set, training material and online forums where you can post questions, see the IBM website at:

<http://www.ibm.com/mobile-docs>

## Support

Software Subscription and Support (also referred to as Software Maintenance) is included with licenses purchased through Passport Advantage® and Passport Advantage Express. For additional information about the International Passport Advantage Agreement and the IBM International Passport Advantage Express Agreement, visit the Passport Advantage website at:

<http://www.ibm.com/software/passportadvantage>

If you have a Software Subscription and Support in effect, IBM provides you assistance for your routine, short duration installation and usage (how-to) questions, and code-related questions. For additional details, consult your IBM Software Support Handbook at:

<http://www.ibm.com/support/handbook>

## **Comments**

We appreciate your comments about this publication. Please comment on specific errors or omissions, accuracy, organization, subject matter, or completeness of this document. The comments you send should pertain to only the information in this manual or product and the way in which the information is presented.

For technical questions and information about products and prices, please contact your IBM branch office, your IBM business partner, or your authorized remarketer.

When you send comments to IBM, you grant IBM a nonexclusive right to use or distribute your comments in any way it believes appropriate without incurring any obligation to you. IBM or any other organizations will only use the personal information that you supply to contact you about the issues that you state.

Thank you for your support.

If you would like a response from IBM, please provide the following information:

- Name
- Address
- Company or Organization
- Phone No.
- Email address

**Copyright © 2014 IBM**